QM/MM computations with GAMESS and TINKER Written by Cheol Ho Choi - Nov 16, 1999 Most recently edited - June 14, 2003

GAMESS can perform either Shoemaker et al's SIMOMM (Surface Integrated Molecular Orbital/Molecular Mechanics) or Morokuma et al's IMOMM (Integrated Molecular Orbital/Molecular Mechanics) scheme. Although SIMOMM was developed especially for the study of surface chemical systems, it is a general method so that one may find it useful in other systems too.

The existence of a \$LINK group triggers these QM/MM computations.

SIMOMM and IMOMM are models in which some atoms embedded in a larger set of atoms are treated by quantum mechanics (any such method available in GAMESS), while the remaining atoms are treated by molecular mechanics. Capping atoms (usually hydrogens) connected by -single- bonds are included in the QM treatment, to satisfy any dangling valences created by the boundary between the QM atoms and the total set of atoms. IMOMM places these capping atoms at fixed angles and distances, along the cut bonds, whereas SIMOMM allows the positions of these capping atoms to be optimized. Accordingly, most applications we have performed to date use the SIMOMM model.

The original IMOMM model is described in

F.Maseras, K.Morokuma J.Comput.Chem. 16, 1170(1995).

The following paper describes the SIMOMM method:

(a) J.R.Shoemaker, L.W.Burggraf, M.S.Gordon J.Phys.Chem.A 103, 3245-51(1999).

An initial application was to the controversial dimers found on the reconstructed, bare silicon 100 surface:

(b) J.R.Shoemaker, L.W.Burggraf, M.S.Gordon

J.Chem.Phys. 112, 2994-3005(2000)

Since then, this surface and the structures and reactivity of a variety of species adsorbed on it surfaces have been studied:

- (c) C.H.Choi, M.S.Gordon J.Am.Chem.Soc. 121, 11311-7(1999)
- (d) Y.Jung, C.H.Choi, M.S.Gordon J.Chem.Phys.B 105,4039-44(2001)
- (e) C.H.Choi, D.-J.Liu, J.W.Evans, M.S.Gordon

J.Am.Chem.Soc. 124, 8730(2002)

(f) Y.Jung, Y.Akinaga, K.D.Jordan, M.S.Gordon Theoret.Chem.Acc. 109, 268-73(2003)

(g) C.H.Choi, M.S.Gordon J.Am.Chem.Soc. 124, 6162(2002) and consequently there is a review article,

(h) "Chemistry on Silicon Surfaces" C.H.Choi, M.S.Gordon in "The chemistry of organic silicon compounds",

ed. Z.Rappaport, Y.Apeloig, p. 821 (2001) Note that SIMOMM is not necessarily just a surface model, as shown by the QM treatment of a small part of a larger organic molecule examples below.

Program TINKER has been integrated into GAMESS for the MM part of the computations. This molecular mechanics program is the product of Jay Ponder's research group, and more information about TINKER can be found on their web page,

http://dasher.wustl.edu/tinker

Two journal articles relating to TINKER are

- a) J. W. Ponder and F. M Richards, "An Efficient Newton-like Method for Molecular Mechanics Energy Minimization of Large Molecules", Journal of Computational Chemistry, 8, 1016-1024 (1987)
- b) C. E. Kundrot, J. W. Ponder and F. M. Richards, "Algorithms for Calculating Excluded Volume and Its Derivatives as a Function of Molecular Conformation and Their Use in Energy Minimization", Journal of Computational Chemistry, 12, 402-409 (1991)

The TINKER program is normally obtained directly from Washington University through the web page mentioned above, under an agreement not to make copies of it (much like GAMESS itself). Since the TINNKER program had to be modified somewhat to interface with GAMESS, Jay Ponder graciously gave permission to distribute this program in its modified form:

You should read the licensing requirements on the TINKER web page, and consider this source code to be bound by this same agreement !!! The manual for TINKER is not include here, but may be downloaded from the TINKER web site.

TINKER is offered as an optional extension to GAMESS. This is primarily due to its use of numerous include files to dimension memory by static storage allocations (changeable by adjusting sizes.i and recompiling). This differs greatly from the usual GAMESS dynamic memory, so TINKER is not included in GAMESS normally. The use of static storage, with 1,000 atoms and a Hessian store of 500,000, leads to roughly a doubling of the memory image of GAMESS, from 23 MB to 44 MB, of course not counting the user input for the MEMORY= amount used by the QM portion of the run.

The package consists of twelve \*.f FORTRAN source files, and numerous include files  $(*\ldots)$ . The files named Libt\*.f are lightly modified TINKER code, while the three T\*.f files were written by Jim Shoemaker and Cheol Choi to perform the QM/MM interface.

The include file sizes.i can be used to adjust dimensions. Note that the parameter MAXATM in this file is used in GAMESS' file INPUTB.SRC, and the values given must match exactly.

To add TINKER to GAMESS, you must recompile and relink. The steps for installing GAMESS are fully described in the file

~/gamess/misc/readme.unix

so here it is only necessary to say what small changes are needed in this procedure. Obtain the TINKER add-on by downloading from

http://php.scl.ameslab.gov/GAMESS/tinker/tinker.tar.Z

and unpack this file by

chdir ~/gamess

zcat /full/path/to/file/tinker.tar.Z | tar -xvf -

After this, the files for TINKER will be present below the GAMESS directory tree, namely in the directories

~/gamess/tinker

~/gamess/tinker/params

The procedure for installing GAMESS is modified as follows:

- 1. edit INPUTB.SRC in the standard GAMESS source directory so that the parameter MAXATM is set to 1000, in order to match sizes.i
- 2. edit "compall" to set the variable TINKER to true.

3. edit "lked" to set the variable TINKER to true.

Now repeat the usual directions in ~/gamess/misc/readme.unix, and TINKER will be included into GAMESS.

TINKER itself does not run in parallel. The quantum mechanical portion of the run handled by GAMESS will speed up in parallel, while the much shorter molecular mechanics computation handled by TINKER is simply repeated on every node.

TINKER + GAMESS is not tested as thoroughly as GAMESS alone, for example on as many kinds of computers. We have installed it on RedHat Linux, IBM AIX in both 32 and 64 bit modes, and on AXP computers. There may be troubles with anything else! Be sure to be cautious about the significance of any results you obtain with GAMESS+TINKER.

Since we are using TINKER for the MM calculations, the initial input format has to be TINKER format. If your starting format is not TINKER, program BABEL is strongly recommended to convert any file into TINKER format. BABEL can be downloaded from ftp://ccl.osc.edu/pub/chemistry/software/UNIX/babel/

For example, one is presumed to use a GUI molecular editor (such as Chem3D) to draw a molecule and save it in a SYBYL format (or whatever format BABEL can understand). After that one uses BABEL to convert files in SYBYL format into TINKER format.

It is easiest to start this way, with only a TINKER input file defining the total system. Correspondingly, in the CONTRL group we need to set COORD=TINKER. The coordinate information is in a new data group, \$TINXYZ, where one inputs coordinates in TINKER format. Note that the first example is this way, with no \$DATA at all. A \$DATA group containing the quantum mechanical atoms will be in the xxx.dat file of any such run, so that later runs (see the 2nd example) may well have the usual \$DATA group. Note that the order of atoms must match the original \$TINXYZ so that it is easiest to do an initial run with COORD=TINKER, let the code generate \$DATA in the precise order, and use that \$DATA later (for example to change the basis set to a manual specification). The capping atoms will always be at the end of this \$DATA group, and by default they will be hydrogen atoms!

Since it is very convenient to use DLC (delocalized coordinates), it is

```
useful to set NZVAR in CONTRL group and add DLC=.True. and AUTO=.True. 
to the $ZMAT group. 
Suppose we want to treat the double bond of cyclopentene quantum 
mechanically, and the rest with molecular mechanics on the basis of 
IMOMM scheme. The input file may be 
! An example file to illustrate the general input file to perform 
! Morokuma's MOMM scheme. 
!
! The results of the geometry optimization are: 
! NSERCH=0: 
! FINAL QM E= -77.0655534370, RMS grad= 0.0127255, MM energy= 5.3199258027 
! combined QM+MM energy is -77.0570755959 
! NSERCH=7: 
! FINAL QM E= -77.0675805805, RMS grad= 0.0000101, MM energy= 5.4640573966 
! combined QM+MM energy is -77.0588730511
!
! The energy of the QM + MM system is lowered 1.273 - 0.144 = 1.129 kcal/mol 
!
! Note that the existence of a LINK group triggers MOMM calculation. 
! COORD=TINKER, if TINNKER coords are in $TINXYZ, means no $DATA given. 
! NZVAR used to trigger use of delocalized coordinates. 
!
$CONTRL SCFTYP=RHF RUNTYP=optimize COORD=TINKER NZVAR=33 $END 
 $BASIS GBASIS=sto NGAUSS=3 $END 
 $ZMAT DLC=.T. AUTO=.T. $END 
! $DATA group is not provided, because input format is only TINKER. 
 $TINXYZ 
   13 Cyclopentene, Maseras and Morokuma J. Comp. Chem. 1995, 16, 1170 
    1 C -0.809200 -1.126700 -0.107500 2 2 3 11 
    2 C -1.400300 0.245100 -0.087400 1 1 4 5 6 
    3 H -1.420900 -2.040000 -0.149000 5 1 
    4 C -0.180000 1.163900 -0.012100 1 2 7 8 9 
    5 H -2.049300 0.379500 0.806900 5 2 
    6 H -1.974700 0.435900 -1.021500 5 2 
    7 H -0.214800 1.764100 0.924700 5 4 
    8 H -0.164900 1.842400 -0.894100 5 4
```
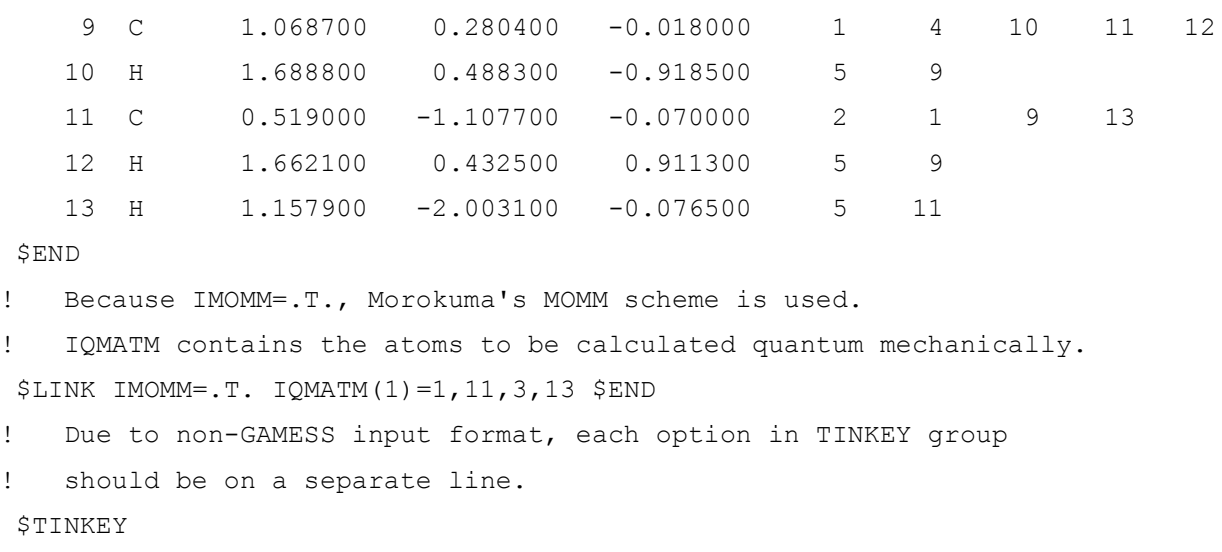

```
parameters /u1/mike/gamess/tinker/params/mm2 
 $END
```
The presence of the \$LINK group in the input file is what triggers the QM/MM calculation. In this group, you must choose between IMOMM and SIMOMM, by entering one of these as .TRUE. There is no default selection, you must make one.

For either procedure, IQMATM specifies the atoms which are going to be treated by quantum mechanics. Any atoms not given in IQMATM are only in the molecular mechanics region. In the above example, the two C's of the double bond, and their bonded hydrogen atoms are numbers 1, 11, 3, and 13. The \$TINXYZ group shows that each C is originally hooked to one other C in the ring. To be precise, the information in \$TINXYZ shows that the C atoms were attached to two other atoms, numbers 2 and 9. Therefore the cut between QM and MM region separates bonds 1 with 2, and bonds 11 with 9. The IMOMM method will cut these bonds off, and add an H atom to cap off the dangling valence. The H atom will be placed at the same angle as the original CC bond being cut, and at a distance that is determined by the sum of the covalent radii (C+H in this example). The capping H will be frozen at that location, while the rest of the double bond is geometry optimized.

Prior to June 2003, it was necessary to define the linkage explicitly, but now that information will be deduced from the data in \$TINXYZ and the \$LINK's IQMATM input. It is no longer possible to define the

distance at which the capping hydrogens are fixed. This means that older input files, containing LINKGE, BLQM, and/or BLMM in the \$LINK group, no longer work.

SIMOMM removes the constraint about the angular and distance location of the capping atoms, and as a result may provide a more realistic geometry optimization within the quantum mechanical zone.

The capping atom is necessarily monovalent, and the any automatically generated \$DATA will cap with hydrogen atoms. The capping atom may be changed to some other monovalent atom, e.g. fluorine, by editing this \$DATA. Be careful not to change the order of atoms within this group, during such a transmutation. The monovalence implies the bonds that are cut by the boundary between QM and MM must be single bonds, and the type of bond cut must be reasonably well modeled by a M-H or M-Cl (etc.) bond in place of the original M-M'. In other words, the electronegativity match must be reasonable, as is the case of replacing the severed Si-Si bonds by capping Si-H in the references quoted above. Transition metal surfaces are likely to be poor candidates for SIMOMM modeling, as that sort of surface is probably a poor match for H or halogens in electronegativity, and the capping process necessarily interferes with the long range delocalization in metals. SIMOMM, in other words, is better suited to insulator or semiconductor type systems.

The group \$TINKEY replaces the TINKER key file. Users are encouraged to read the TINKER manual for the details. You must specify the complete path to the molecular mechanics parameter file in this group, but not including the .prm extension of these files. In the above example, we used the MM2 parameter set. Currently, TINKER has 14 different parameter sets. In addition, various other TINKER options can be specified in the \$TINKEY group. A group \$TOPTMZ can be used, when TINKER Newton optimization needs extra options such as MODE, METHOD and GRDMIN. Please read the TINKER manual for detailed options.

The above input yields optimized structures of QM part and MM part. The QM part has extra hydrogens for the dangling bonds. Sometimes it is easier to use a previously optimized QM coordinates, which are easily provided in \$DATA (compared to regenerating a \$TINXYZ!). Or, we may

```
simply want to add a user defined basis set, which we can only do with 
a $DATA. The second example shows a case where the cyclopentene 
example was already optimized with the SIMOMM scheme and we want to 
input the optimized QM part separately: 
! An example file to illustrate the general input file to perform 
! Shoemaker et al.'s SIMOMM scheme. 
!
! Note that the existence of a $LINK group triggers SIMOMM calculation. 
!
! COORD=UNIQUE, if you want to input QM atoms separately from the 
! MM atoms, although the same atoms must still be in $TINXYZ. The 
! coordinates for the QM atoms will be those of the $DATA group, 
! not what $TINXYZ says. Note that $DATA must have all the capping 
! hydrogens in it, at the end. 
!
! This particular optimization happens to input a previously 
! optimized geometry, so it runs only the initial NSERCH=0 point: 
! FINAL E=-77.0739142459, 7 ITERS, RMS GRAD= .0000089, 
! MM Energy=8.2680467843, combined QM+MM energy= -77.0607382752 
!
$CONTRL SCFTYP=RHF RUNTYP=optimize MULT=1 EXETYP=RUN 
 COORD=UNIQUE NZVAR=33 $END 
 $BASIS GBASIS=sto NGAUSS=3 $END 
 $ZMAT DLC=.T. AUTO=.T. $END 
! The optimized QM part. Note that it MUST include the hydrogens 
! that replace dangling bonds. 
 $DATA 
Ab initio atoms in QM region 
C1C 6.0 -.7980989479 -1.1214243765 -.1070524532 
C 6.0 .5077499641 -1.1027520491 -.0702239088 
H 1.0 -1.3723767399 -2.0367069593 -.1475026326
H 1.0 1.1093101048 -2.0012199099 -.0775923300
H 1.0 -1.3810058083 -.2097263990 -.0989003921
H 1.0 1.0629880755 -.1747785792 -.0300254581
 $END
```

```
 $TINXYZ
```
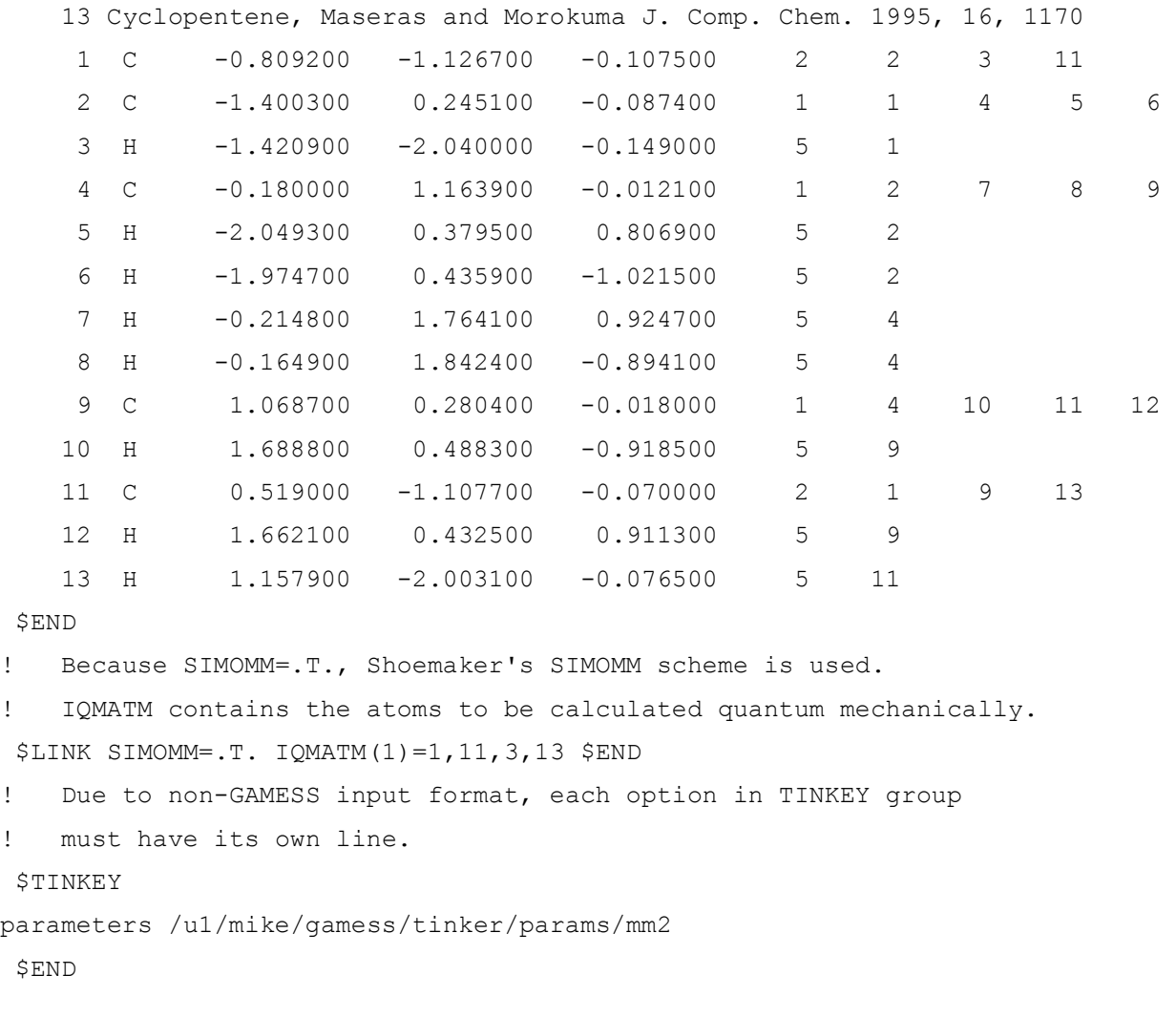

By now, the above example should be self-explanatory.

Remember the total energy is QM energy + MM energy. QM energy is in atomic unit (hartree) and negative, while MM energy is in kcal/mol and positive. Note that the string "FINAL" gives the QM energy, at a point before the MM energy is known, so it only contains the QM energy. The MM region is later fully relaxed during computation of the gradient at each QM geometry step, giving a fully optimized MM energy for this QM geometry. This energy is printed as the "MM ENERGY", and at this point the program can sum "QM+MM ENERGY". It is this total system energy that is optimized by the program, and this should go down. Note that the MM energy can and often does go up during the system geometry minimization.

## ADVICE:

If one wants to freeze some of the geometric parameters in QM region, note that numbering MUST be based on the sequence in QM region not the one in MM region.

Frequently, GAMESS complains by saying there are no parameter values for certain MM parameters. It is simply because the parameter set you are using does not have such parameters. If these parameters are for the QM region atoms, one can fool the program by providing arbitrary parameter values in the parameter file.